# Gebruik van één DHCP-server voor spraak- en gegevensnetwerken  $\ddot{\phantom{0}}$

### Inhoud

[Inleiding](#page-0-0) [Voorwaarden](#page-0-1) [Vereisten](#page-0-2) [Gebruikte componenten](#page-0-3) **[Conventies](#page-1-0)** [Probleem](#page-1-1) **[Oplossing](#page-1-2)** [De netwerkinstelling](#page-1-3) [Voorbeeld van Catalyst 6000 met MSFC](#page-1-4) [Voorbeeld van Catalyst 3524-XL met een externe router](#page-2-0) [Hoe de oplossing werkt](#page-4-0) [Gerelateerde informatie](#page-6-0)

# <span id="page-0-0"></span>**Inleiding**

In een geoptimaliseerd netwerk van IP-telefonie moeten IP-adressen voor telefoons en PC's in verschillende netwerksegmenten worden ingesteld. Als Dynamic Host Configuration Protocol (DHCP) wordt gebruikt om adressen toe te wijzen, is normaal een DHCP-server voor elk netwerksegment nodig. U kunt echter één DHCP-server gebruiken om beide adresbereiken toe te wijzen als u routers hebt die DHCP-relais in uw IP-netwerk kunnen uitvoeren. Dit document legt uit hoe en waarom het mogelijk is om één server voor zowel spraak- als gegevensIP-adressen te gebruiken.

Opmerking: de informatie in dit document is niet van toepassing in een volledig geschakeld netwerk of als u geen routinggeschikt apparaat hebt. In dergelijke scenario's zijn er slechts twee mogelijkheden om verschillende IP-adressen aan telefoons en PC's toe te wijzen. U moet een DHCP-server met twee netwerk interfacekaarten hebben of twee DHCP-servers hebben.

### <span id="page-0-1"></span>Voorwaarden

### <span id="page-0-2"></span>Vereisten

Er zijn geen specifieke vereisten van toepassing op dit document.

#### <span id="page-0-3"></span>Gebruikte componenten

Dit document is niet beperkt tot specifieke software- en hardware-versies.

### <span id="page-1-0"></span>**Conventies**

Raadpleeg [Cisco Technical Tips Conventions](//www.cisco.com/en/US/tech/tk801/tk36/technologies_tech_note09186a0080121ac5.shtml) (Conventies voor technische tips van Cisco) voor meer informatie over documentconventies.

### <span id="page-1-1"></span>Probleem

Als u een netwerk van IP-telefonie installeert, moet u IP-adressen voor uw telefoons en pc's in verschillende netwerksegmenten toewijzen. Deze adrestoewijzing vereist een DHCP-server voor elk netwerksegment. U hebt echter maar één DHCP-server.

# <span id="page-1-2"></span>**Oplossing**

Om uw huidige DHCP-server te kunnen gebruiken om adressen voor beide VLAN's toe te wijzen, moet u een Layer 3 (L3) apparaat in het netwerk hebben dat de routing tussen VLAN's kan uitvoeren.

De twee voorbeelden in dit document beschrijven hoe je één DHCP-server kunt gebruiken om zowel spraak- als IP-adressen van gegevens toe te wijzen.

#### <span id="page-1-3"></span>De netwerkinstelling

Er is een bestaand netwerk met een Cisco Catalyst 6000 of een Catalyst 3524-XL-PWR. waarin VLAN 10 wordt geconfigureerd als het VLAN dat door de PC's en servers wordt gebruikt. In hetzelfde VLAN is er ook een DHCP-server die Windows 2000 draait om adressen te bieden binnen het bereik van 10.10.10.20 tot 10.10.10.200. Het IP-adres van de DHCP-server is 10.10.10.2.

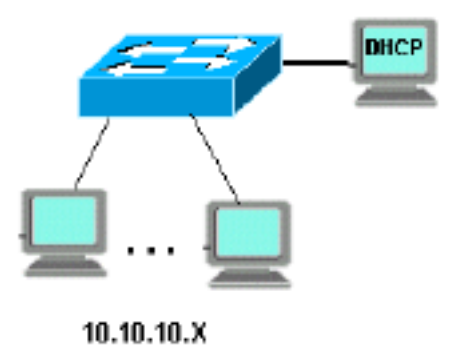

Als u IP-telefonie in dit netwerk wilt toevoegen, steekt u een IP-telefoon met een pc in de achterzijde naar de Catalyst-poort waar de PC is aangesloten.

#### <span id="page-1-4"></span>Voorbeeld van Catalyst 6000 met MSFC

In dit scenario is er een Cisco Catalyst 6000 met een functiekaart voor meerlaagse Switch (MSFC) als het routingapparaat.

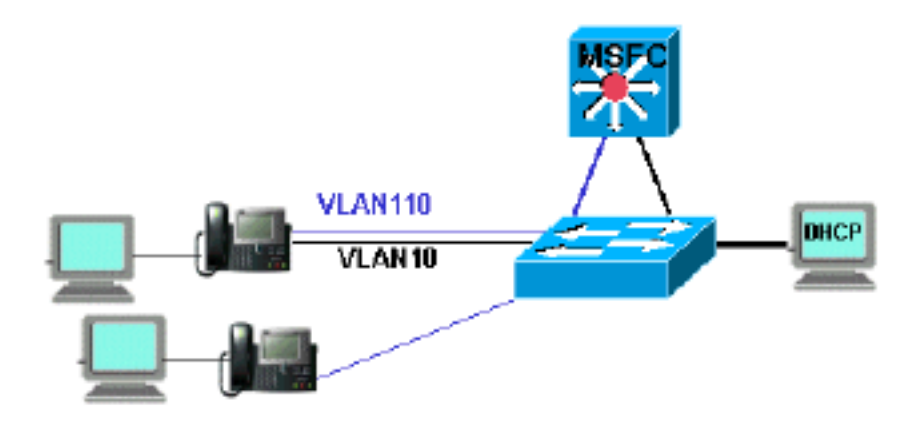

Om de PC en de telefoon op de zelfde haven van de Catalyst te laten zijn, moet u het commando van hulpVLAN met de nieuwe stem VLAN 110 zoals getoond configureren:

```
cat6k-access> (enable) set VLAN 110 name 11.1.1.0_voice
cat6k-access> (enable) set VLAN 10 5/1-48
cat6k-access> (enable) set port auxiliaryVLAN 5/1-48 110
```
Om de huidige DHCP-server in data VLAN 10 te kunnen gebruiken om IP-adressen aan de telefoons toe te wijzen, volgt u deze stappen:

- 1. Maak één interface op de MSFC voor elk VLAN, gegevens en spraak.
- 2. Configureer elke interface met een geldig adres in het VLAN.
- 3. Op de interface VLAN 110, voeg een **ip hulp-adres** opdracht toe.Deze opdracht maakt het mogelijk dat DHCP-uitzendingspakketten op spraak VLAN 110 als pakketten naar de DHCPserver in de gegevens VLAN 10 worden verzonden.De configuratie op de MSFC moet zijn: cat6k-msfc(config)#**interface vlan10** cat6k-msfc(config-if)#**ip address 10.10.10.19**

```
cat6k-msfc(config-if)#<description of data VLAN for PCs and where the DHCP server is
located>
```

```
cat6k-msfc(config)#interface vlan110
cat6k-msfc(config-if)#ip address 11.1.1.19
cat6k-msfc(config-if)#ip helper-address 10.10.10.2
cat6k-msfc(config-if)#<description VLAN for voice>
```
De configuratie van Cisco Catalyst 6000 blijft ongewijzigd.

Configureer de DHCP-server met een nieuw adresbereik voor de telefoons (11.1.1.1.X) in de 4. spraak VLAN 110.Als de DHCP-server geen bereik heeft dat overeenkomt met het IP-adres van Relay Agent, dan mislukt het DHCP-verzoek. U moet optie 150 in dat bereik toevoegen om het TFTP-serveradres aan de telefoons te geven. Voor stap-voor-stap instructies over de configuratie van de DHCP-server voor de telefoons, raadpleeg de [Windows 2000 DHCP](//www.cisco.com/en/US/products/sw/voicesw/ps556/products_tech_note09186a00800942f4.shtml)[server voor Cisco CallManager configureren.](//www.cisco.com/en/US/products/sw/voicesw/ps556/products_tech_note09186a00800942f4.shtml)

#### <span id="page-2-0"></span>Voorbeeld van Catalyst 3524-XL met een externe router

In dit scenario, is er een Cisco Catalyst 3524-XL-PWR en een externe router als het routingcapabele apparaat, met één interface in elk VLAN.

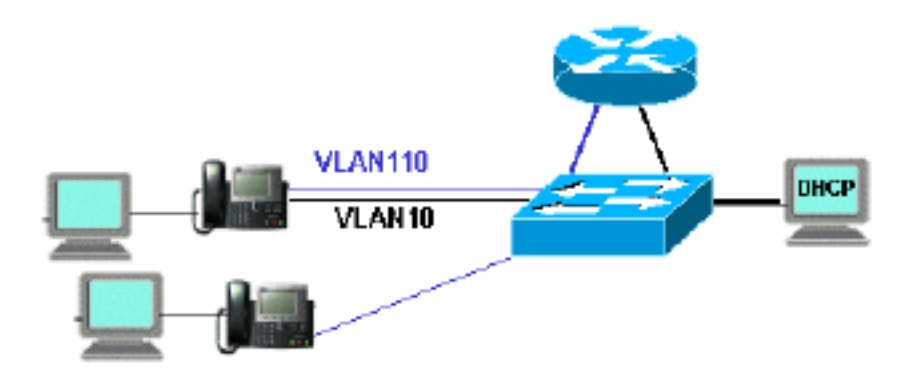

Om de PC en telefoon op de zelfde haven van de Catalyst toe te staan, moet u trunking met de nieuwe stem VLAN 110 zoals getoond configureren:

interface FastEthernet0/13 description phone and PC switchport mode trunk switchport trunk encapsulation dot1q switchport voice vlan 110 switchport trunk native vlan 10

Herhaal de configuratie voor alle poorten op de Catalyst waar u een telefoon hebt aangesloten met een pc die in de telefoon is aangesloten.

Om de huidige DHCP-server in data VLAN 10 te kunnen gebruiken om IP-adressen aan de telefoons toe te wijzen, volgt u deze stappen:

- 1. Sluit twee routerinterfaces op twee poorten op Cisco Catalyst 3524-XL, één in VLAN 10 en één in VLAN 110.
- 2. Aan de routerkant, toewijzen een geldig adres in elk VLAN.**Opmerking:** met trunking geconfigureerd kunt u dit ook bereiken met één poort die is aangesloten van Catalyst 3524- XL op de router.
- 3. Geef het i**p** hulp-adres bevel op de routerinterface uit die op spraak VLAN 110 wordt aangesloten.Dit staat DHCP toe dat op de interface ontvangen uitzendingspakketten van DHCP als unicast pakketten naar de server van DHCP in gegevens VLAN 10 worden

```
verzonden.De configuratie op de router moet zoals aangegeven zijn:
router(config)#interface FastEthernet0/0
router(config-if)#ip address 10.10.10.19 255.255.255.0
```
router(config-if)#**<***description connected to catalyst port 0/10 data VLAN for PCs and DHCP server***>**

```
router(config)#interface FastEthernet0/1
router(config-if)#IP address 11.1.1.19 255.255.255.0
router(config-if)#IP helper-address 10.10.10.2
router(config-if)#<description connected to catalyst port 0/11 voice VLAN>
```

```
De configuratie op Cisco Catalyst 3524-XL moet zijn:
```

```
router(config)interface FastEthernet0/10
router(config-if)#switchport access vlan 10
router(config-if)#<description port on data VLAN going to the router FE0/0>
```
router(config-if)#**switchport access vlan 110** router(config-if)#**<***description port on voice VLAN going to the router FE0/1***>**

Configureer de DHCP-server met een nieuw adresbereik voor de telefoons (11.1.1.1.X) in 4. spraak VLAN 110.Als de DHCP-server geen bereik heeft dat overeenkomt met het IP-adres van Relay Agent, wordt het DHCP-verzoek niet uitgevoerd. U moet optie 150 in dat bereik toevoegen om het TFTP-serveradres aan de telefoons te geven. Voor stap-voor-stap instructies over de configuratie van de DHCP-server voor de telefoons, raadpleeg de [Windows 2000 DHCP-server voor Cisco CallManager configureren.](//www.cisco.com/en/US/products/sw/voicesw/ps556/products_tech_note09186a00800942f4.shtml)

### <span id="page-4-0"></span>Hoe de oplossing werkt

De DHCP-server kan adressen vanuit de juiste focus voor beide VLAN's bieden, gebaseerd op het gebruik van het veld Relay Agent in de DHCP-pakketten. Een Relay Agent is de agent die verantwoordelijk is voor de conversie van de uitzending DHCP-pakketten die door de telefoon naar de unicast-pakketten worden verzonden die naar de DHCP-server worden verzonden. Deze agent zet ook de pakketten DHCP van unicast die van de server van DHCP worden verzonden in uitzending pakketten die op het telefoonnetwerk worden verzonden om. In dit voorbeeld is de Relay Agent de VLAN 110 interface op de MSFC die met de ip hulp-adres opdracht wordt geconfigureerd.

Wanneer de DHCP-server het DHCP-bericht met een huidig IP-adres in het veld Relay Agent ontvangt, gebruikt het dat adres om de juiste scope aan te passen en wijst het IP-adres eruit toe. U kunt details van dit protocol zien in [RFC 3046](http://www.ietf.org/rfc/rfc3046.txt?number=3046) .

DHCP-pakketten die in dit voorbeeld worden uitgewisseld, worden zoals aangegeven:

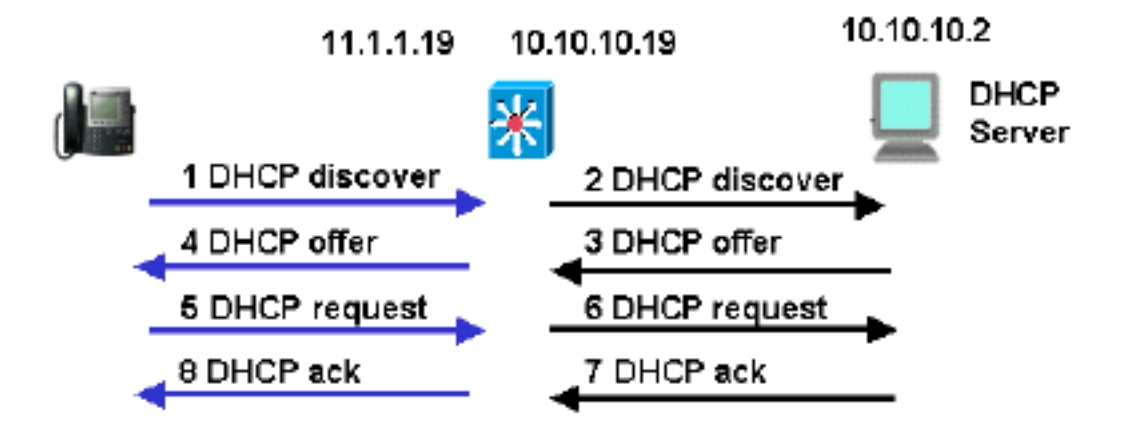

De blauwe lijnen tonen de pakketten van DHCP die naar en van de IP telefoon worden verzonden. Dit zijn de enige pakketten die verschijnen als de DHCP-server in hetzelfde Ethernet netwerk is als de telefoons.

De zwarte lijnen vertegenwoordigen de DHCP-pakketten die de Relay Agent doorgeeft naar en van de DHCP-server.

Deze tabel toont de details van de pakketten voor dit voorbeeld. Raadpleeg voor meer informatie

over het DHCP-protocol en de velden [RFC 1541](http://www.ietf.org/rfc/rfc3046.txt?number=1541) .

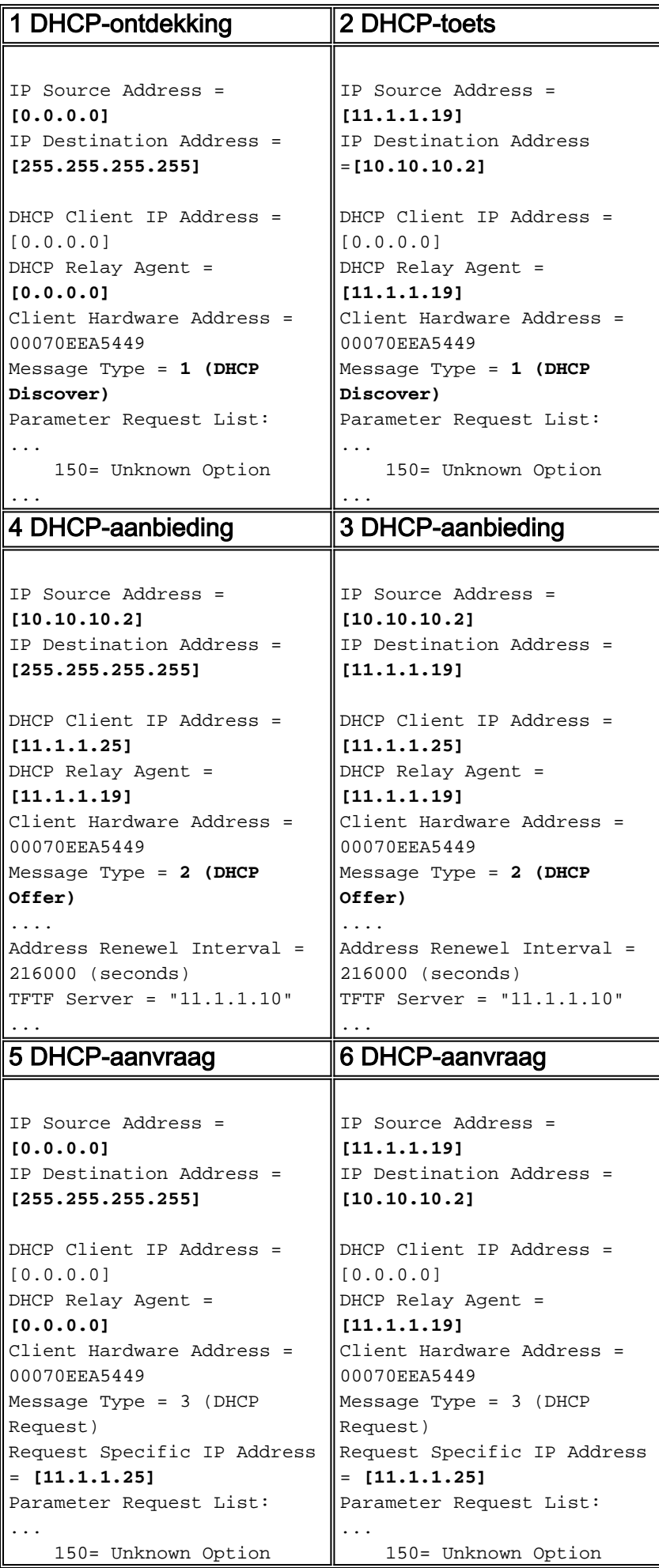

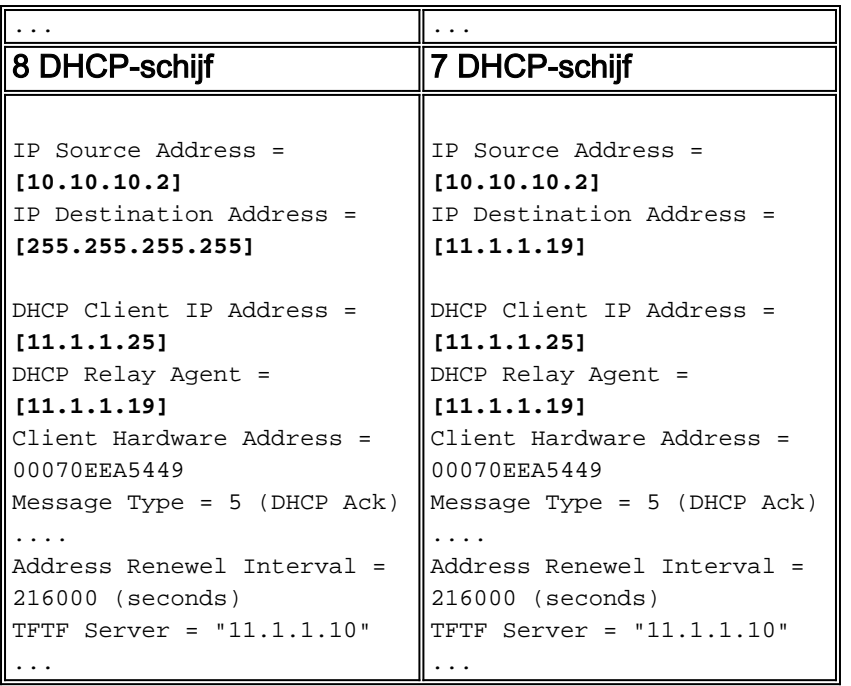

# <span id="page-6-0"></span>Gerelateerde informatie

- [Windows 2000 DHCP-server voor Cisco Call Manager configureren](//www.cisco.com/en/US/products/sw/voicesw/ps556/products_tech_note09186a00800942f4.shtml?referring_site=bodynav)
- [RFC 1541: Dynamic Host Configuration Protocol](http://www.faqs.org/rfcs/rfc1541.html?referring_site=bodynav)
- [RFC 3046: Optie voor DHCP Relay Agent-informatie](http://www.faqs.org/rfcs/rfc3046.html?referring_site=bodynav)
- [Ondersteuning voor spraaktechnologie](//www.cisco.com/en/US/tech/tk652/tsd_technology_support_category_home.html?referring_site=bodynav)
- [Productondersteuning voor spraak en Unified Communications](//www.cisco.com/en/US/products/sw/voicesw/tsd_products_support_category_home.html?referring_site=bodynav)
- [Probleemoplossing voor Cisco IP-telefonie](http://www.amazon.com/exec/obidos/tg/detail/-/1587050757/002-9901024-1684829?referring_site=bodynav)
- [Technische ondersteuning Cisco-systemen](//www.cisco.com/cisco/web/support/index.html?referring_site=bodynav)